# Solarbank Dual System Installation Instruction

**Overview** 

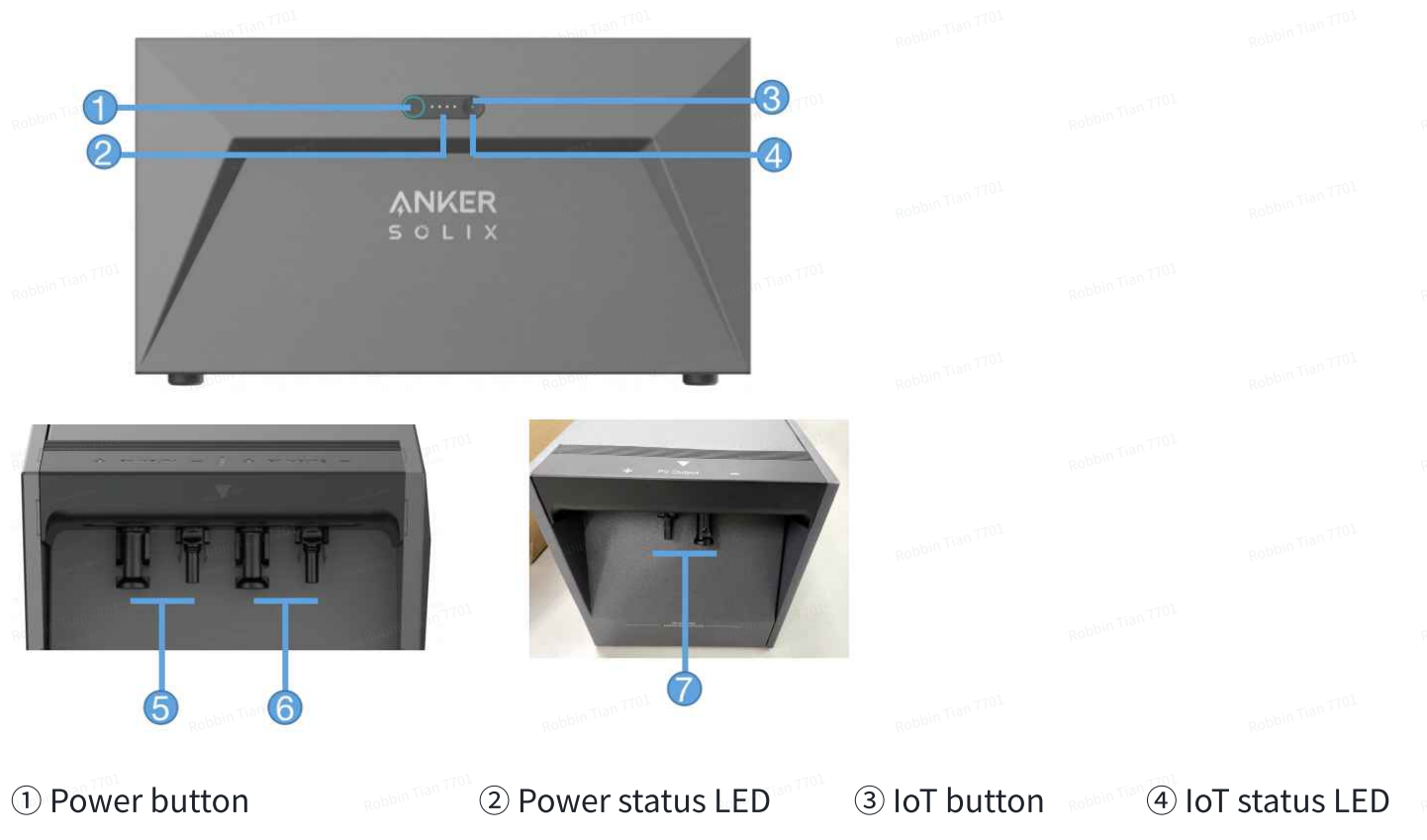

⑤ MC4 terminals for PV input 1

⑥ MC4 terminals for PV

input 2

⑦ MC4 terminals for PV output

#### Button Controls

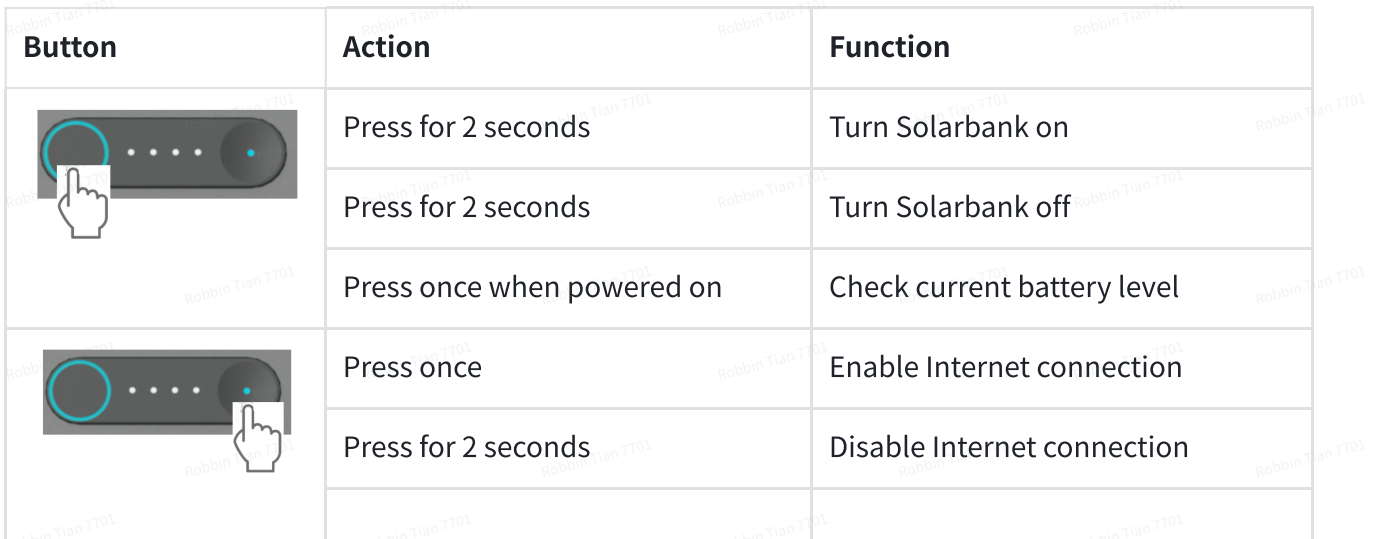

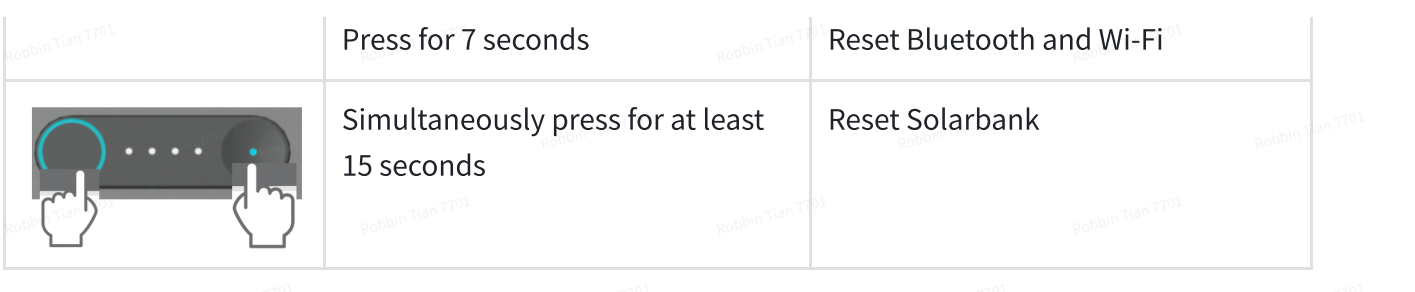

## LED Guide

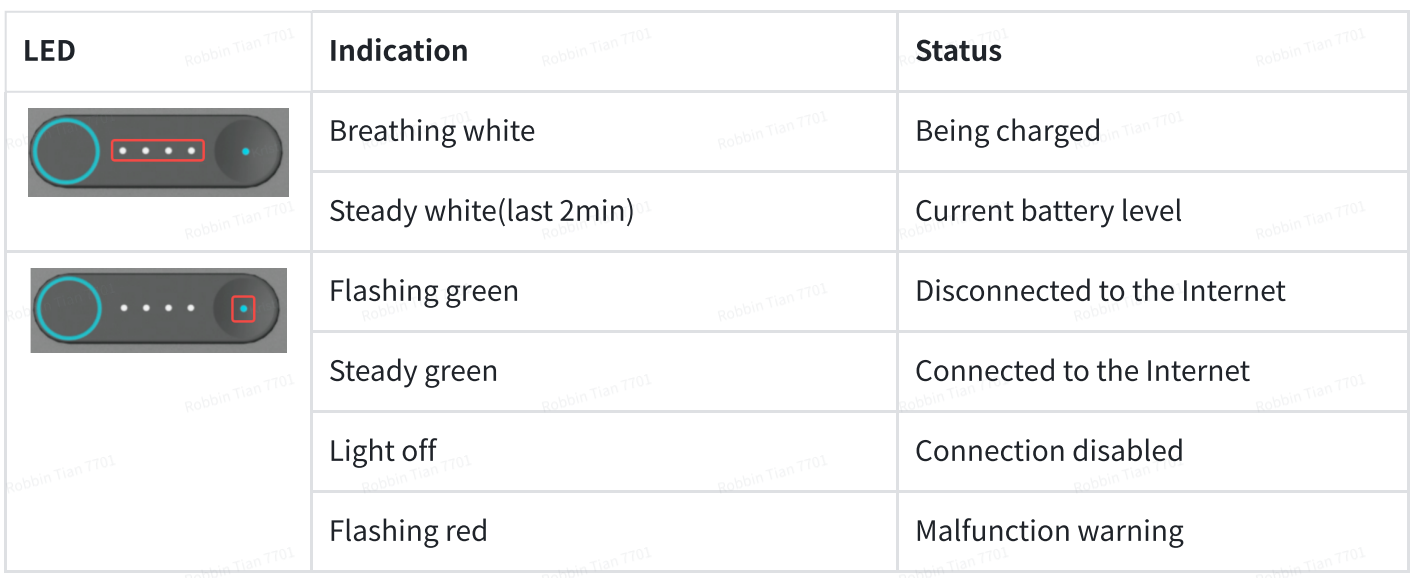

#### How to connect

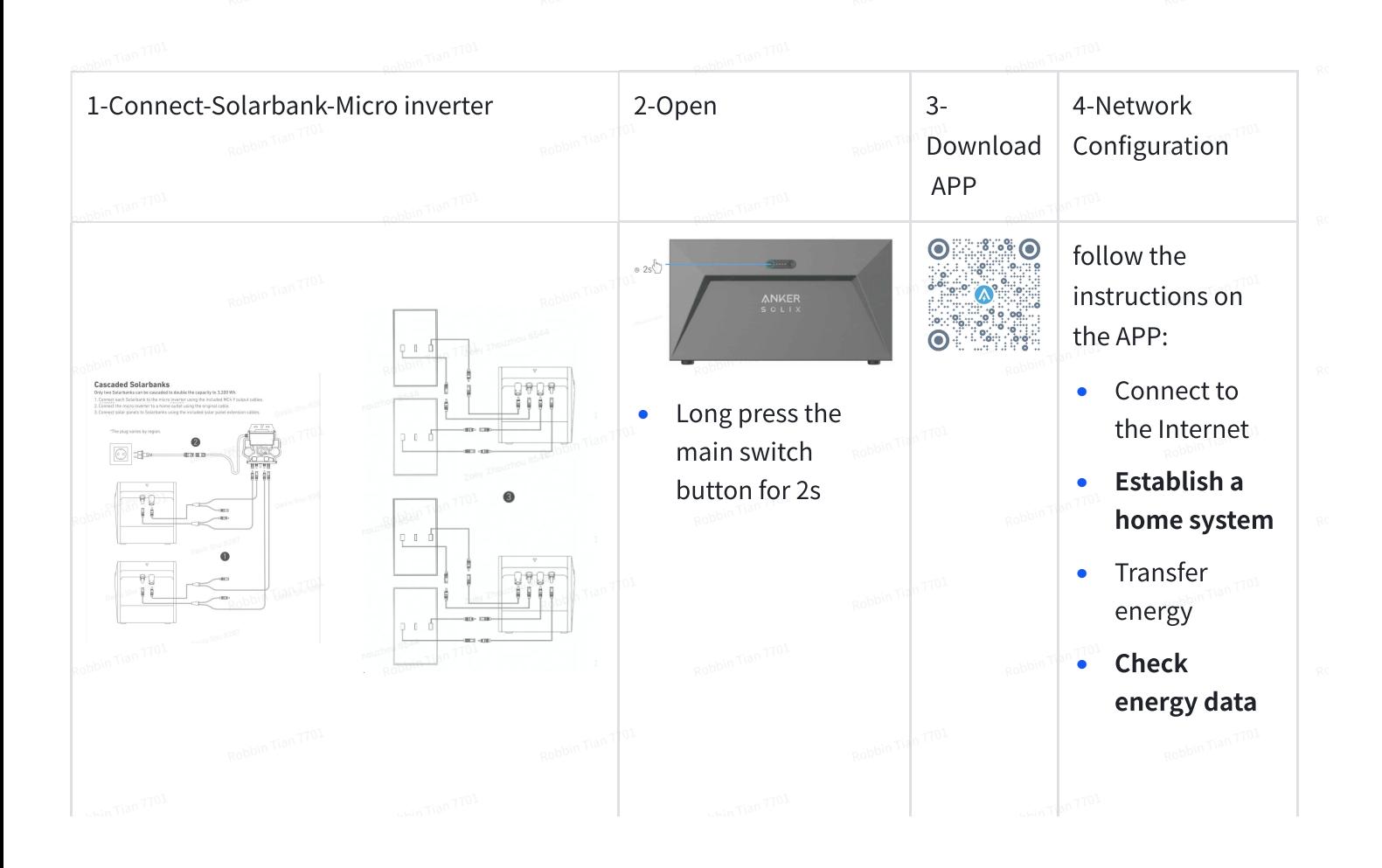

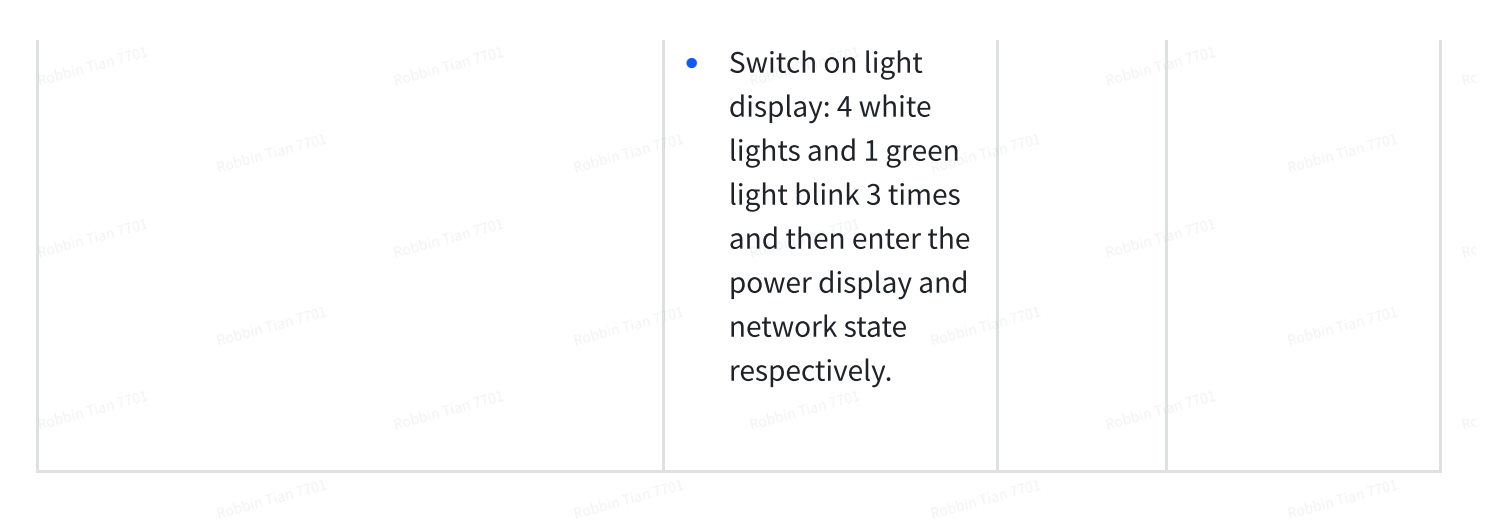

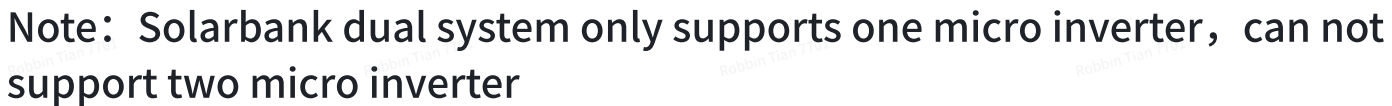

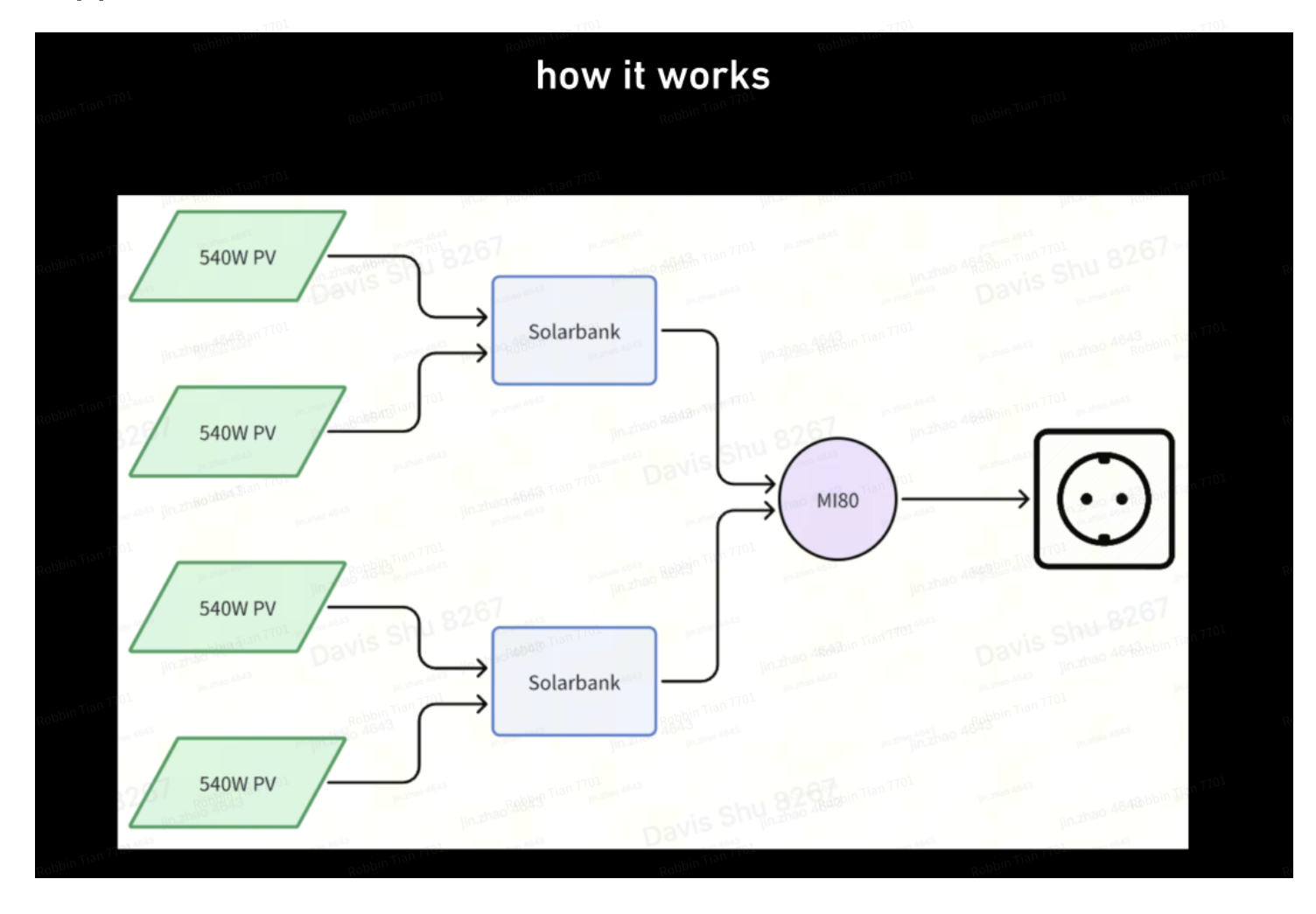

#### Way to connect dual system

Only two Solarbanks can be cascaded to double the capacity to 3,200 Wh.

- 1. Connect each Solarbank to the micro inverter using the included MC4 Y output cables.
- 2. Connect the micro inverter to a home outlet using the original cable.
- 3. Connect solar panels to Solarbanks using the included solar panel extension cables.

## Using the App

#### Anker App for Smart Control

Download the Anker app to get full functionality of your Solarbank.

1. Download the Anker app from the App Store (iOS devices) or Google Play (Android devices), or by scanning the QR code. After installing the app, sign up for an account.

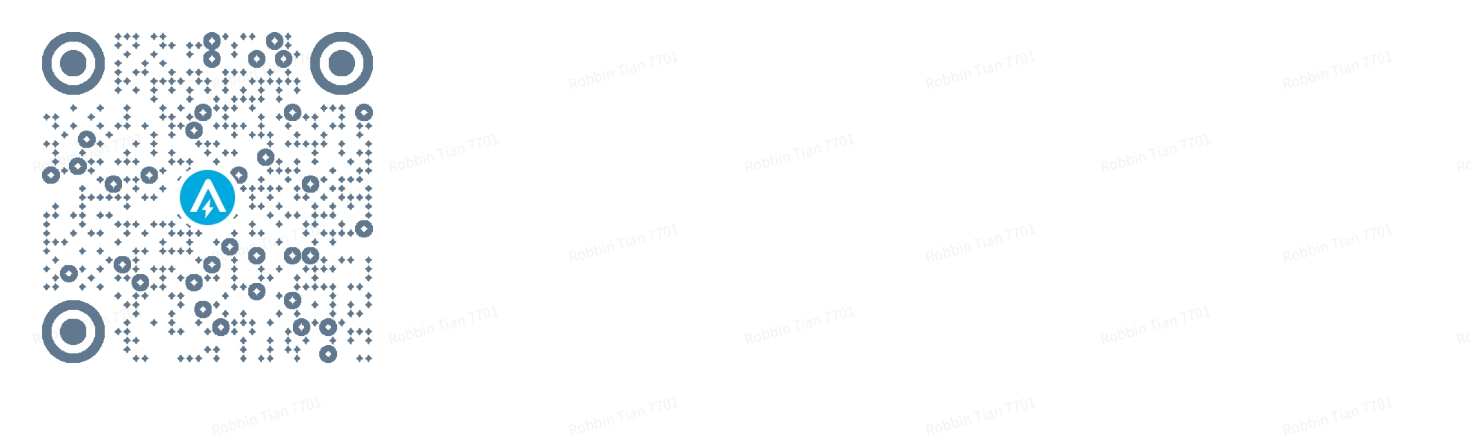

- 2. Follow the on-screen instructions to complete the setup.
- **Connect to the Internet:** To remotely interact with your home system, connect your Solarbank to the Internet via Wi-Fi 2.4G or Bluetooth 4.0 network.
- **Establish a home system:** Create a home system or join an existing one. You can monitor energy flow and make an energy plan for your home.
- **Transfer energy:** Customize your energy usage and storage preferences by period.
- **Check energy data:** Get insight into your system's energy generation, usage, and storage with energy graphs.
- 3. When the app is successfully launched, you will be directed to the login page.

Please be reminded that the country region MUST match where you live. An incorrect country region may cause a device connection failure.

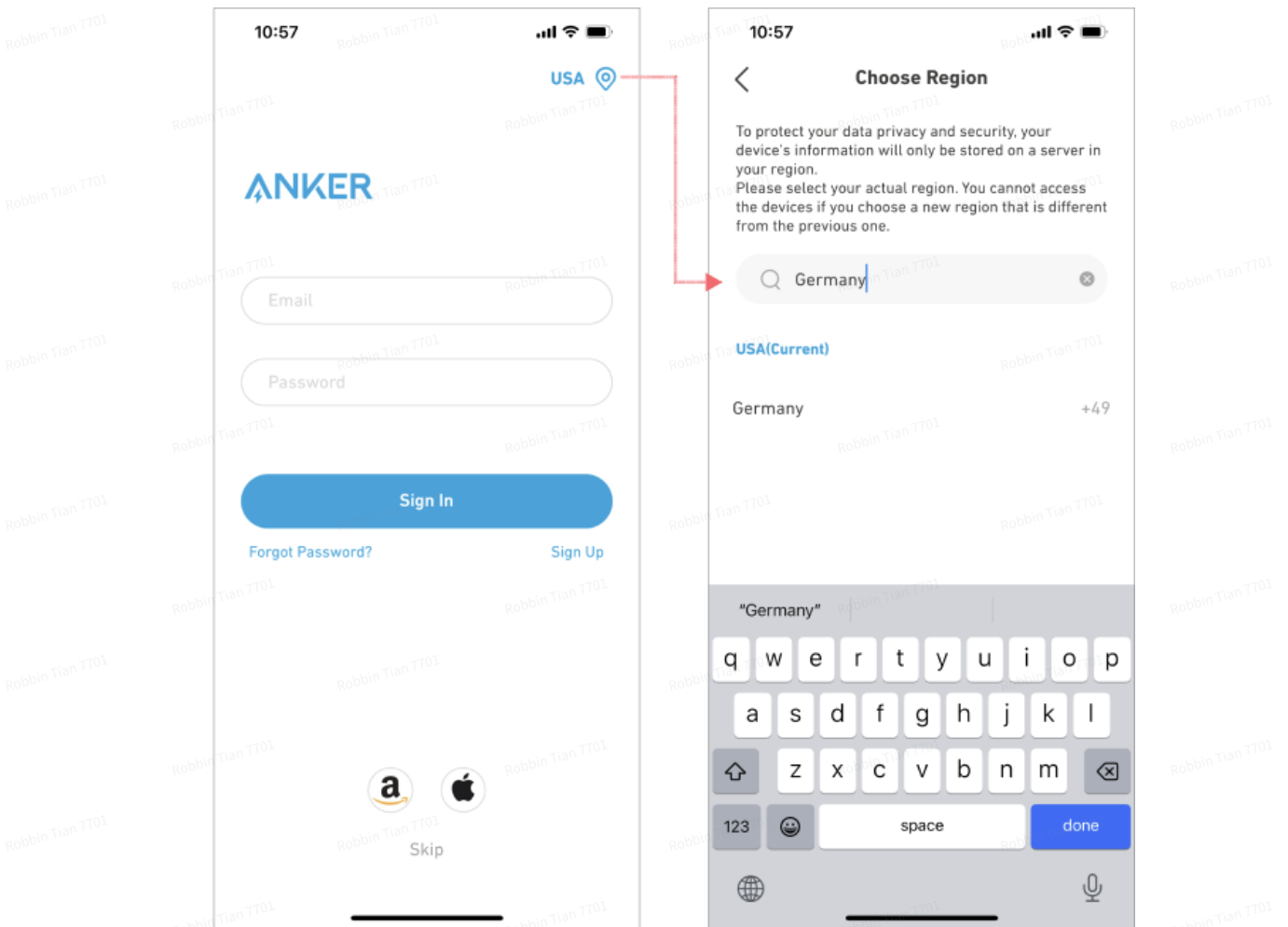

4. You can login via an Anker account, Amazon, or Apple ID.

If you do not have an Anker account, you can tap [Sign Up] to register:

• Please prepare an email for the registration process. Passwords must contain 8-20 characters, uppercase and lowercase letters, numbers, and symbols.

#### Network Configuration

Before configuring, please ensure the network is working well. Keep good quality Wi-Fi signal strength and do not place the device too far away from the router.

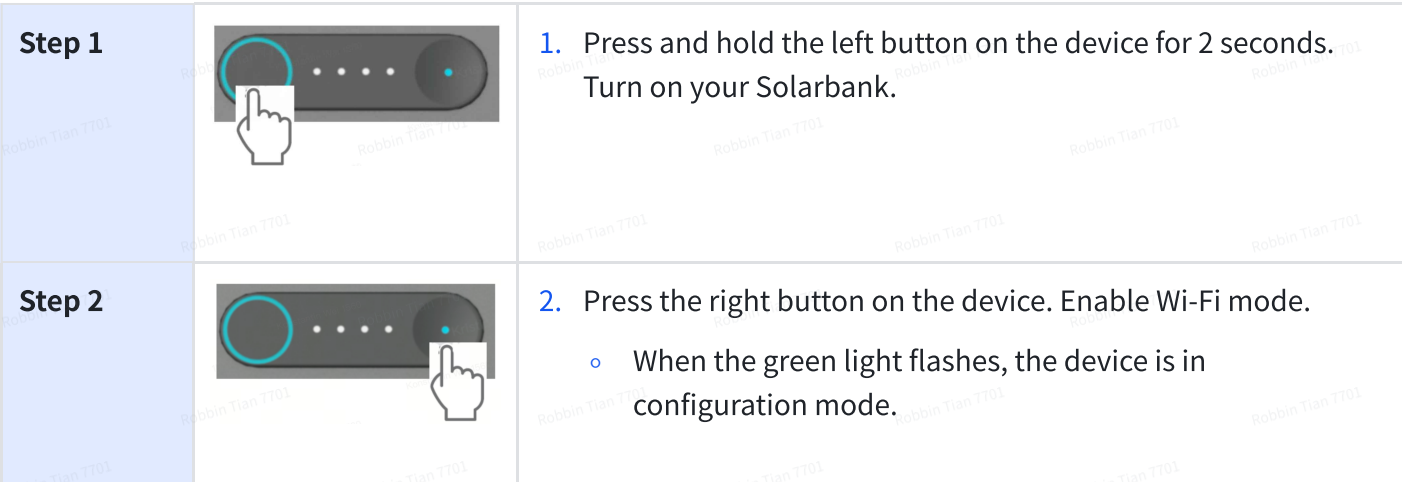

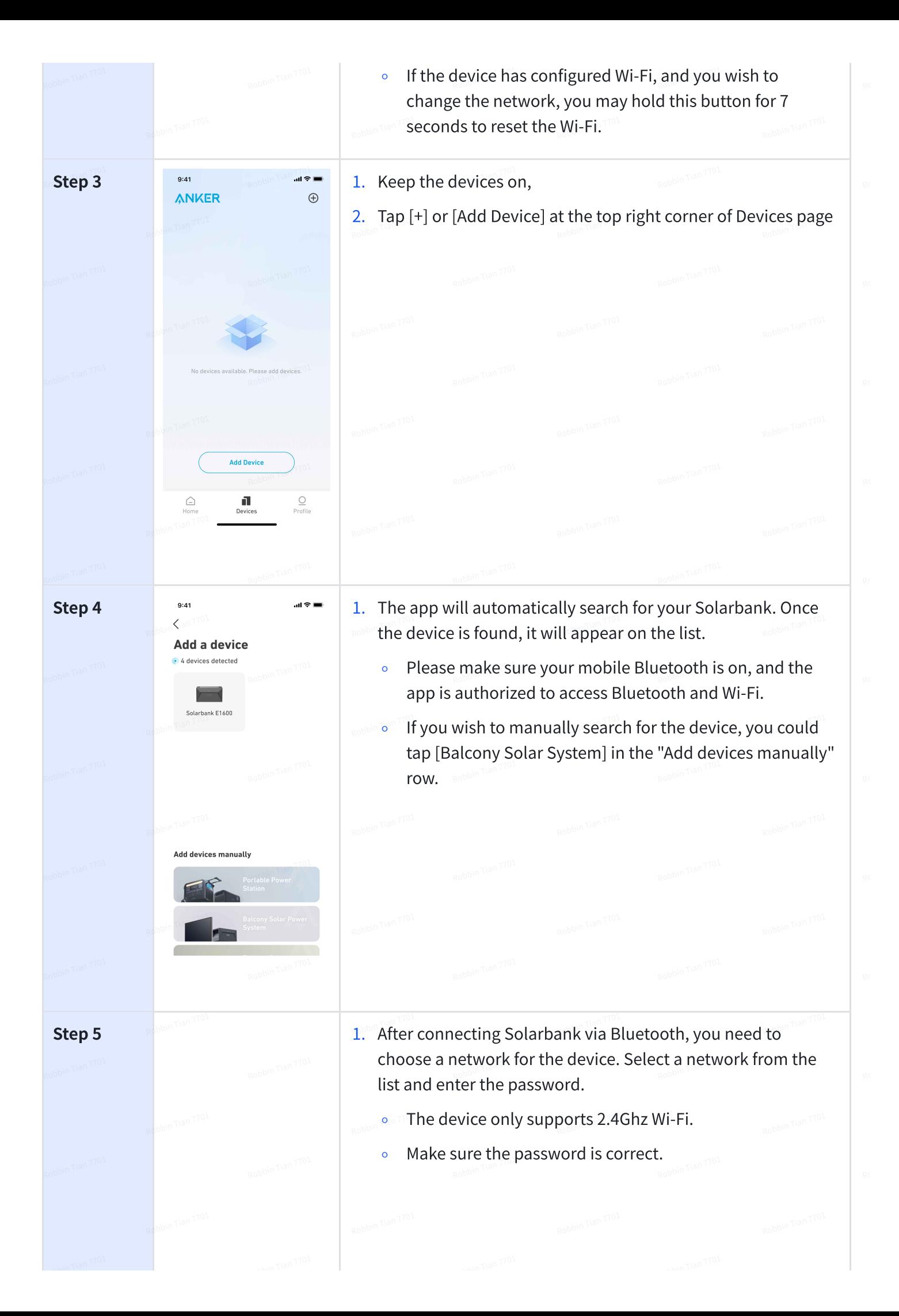

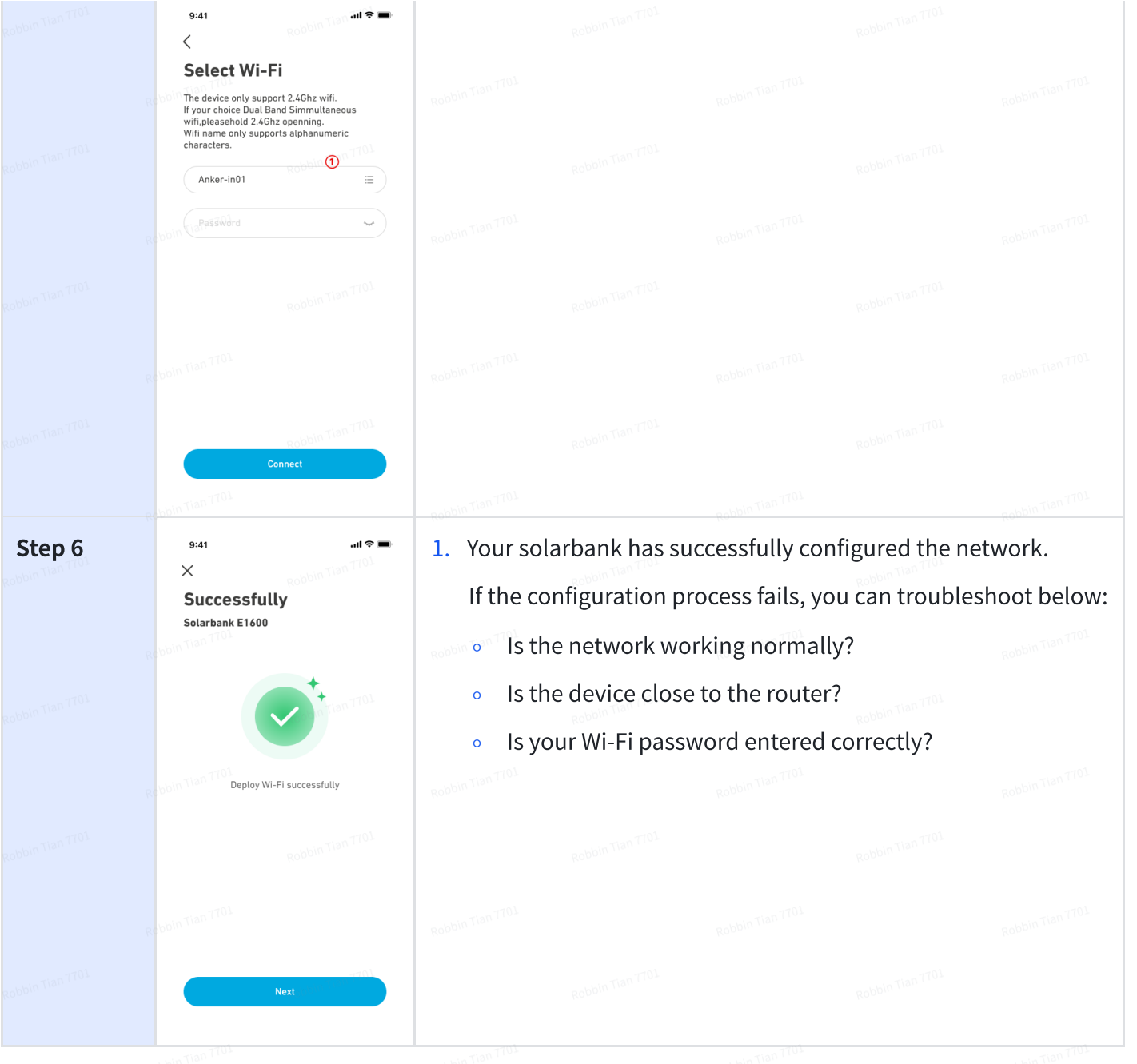

## Micro-Inverter Adaptation

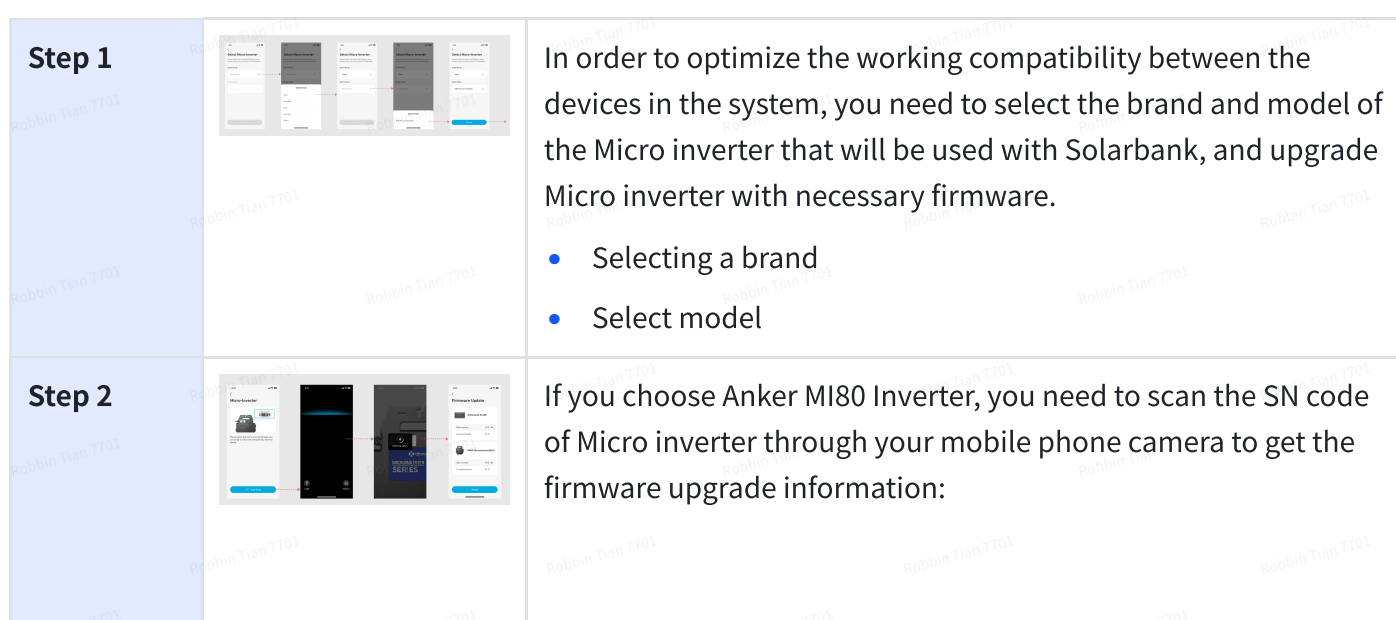

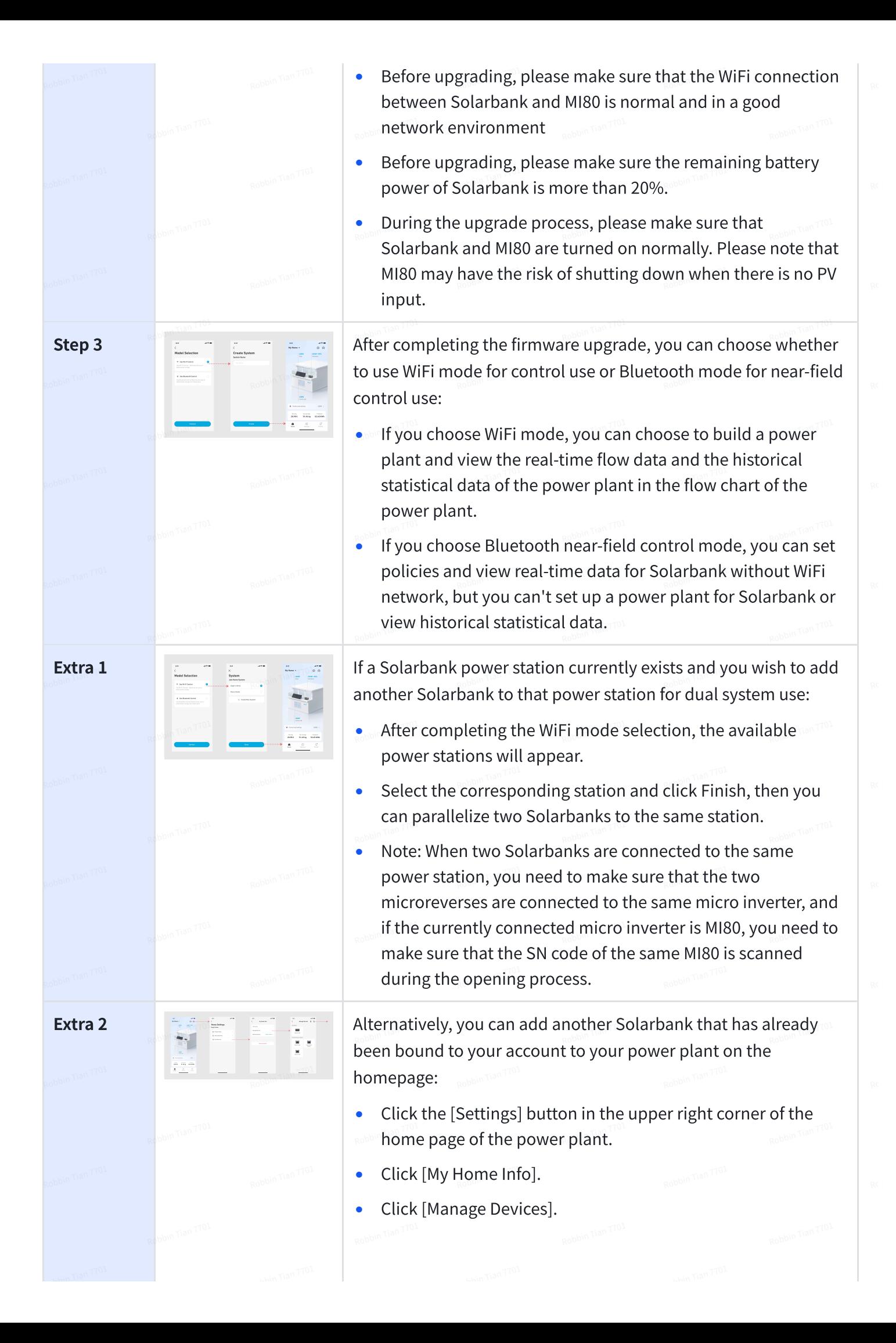

#### Family Load Power Rate

When solar energy is produced, the power will flow to your home load usage, Solarbank storage, and the grid. You may set family load power rates to limit solar energy output during a specified time, so that energy could be effectively used by your family instead of being consumed by the grid. The extra energy will be stored in your Solarbank.

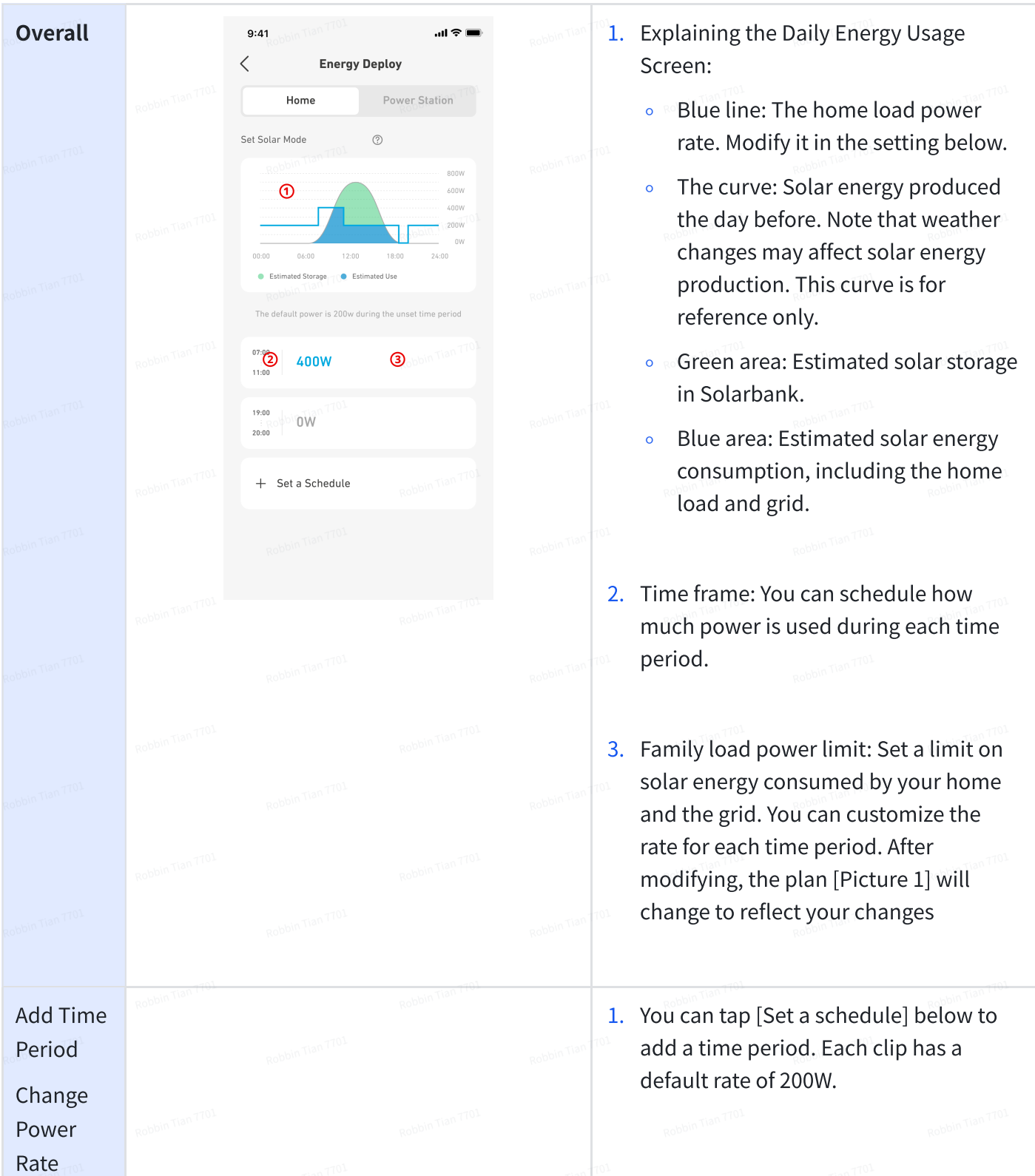

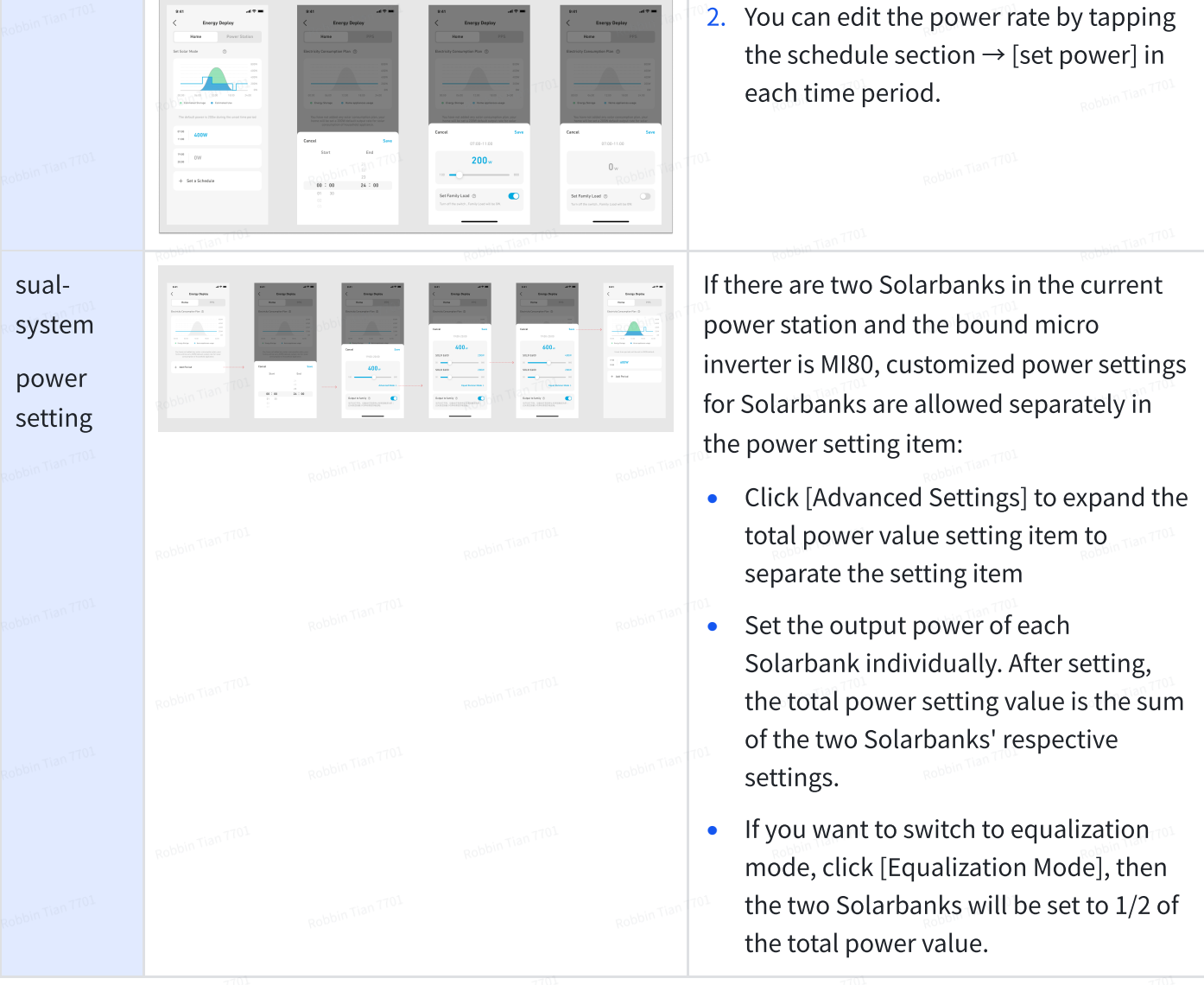

#### Home statistics

When a home system is established, you can view and check power flow and statistics on your [Home] page.

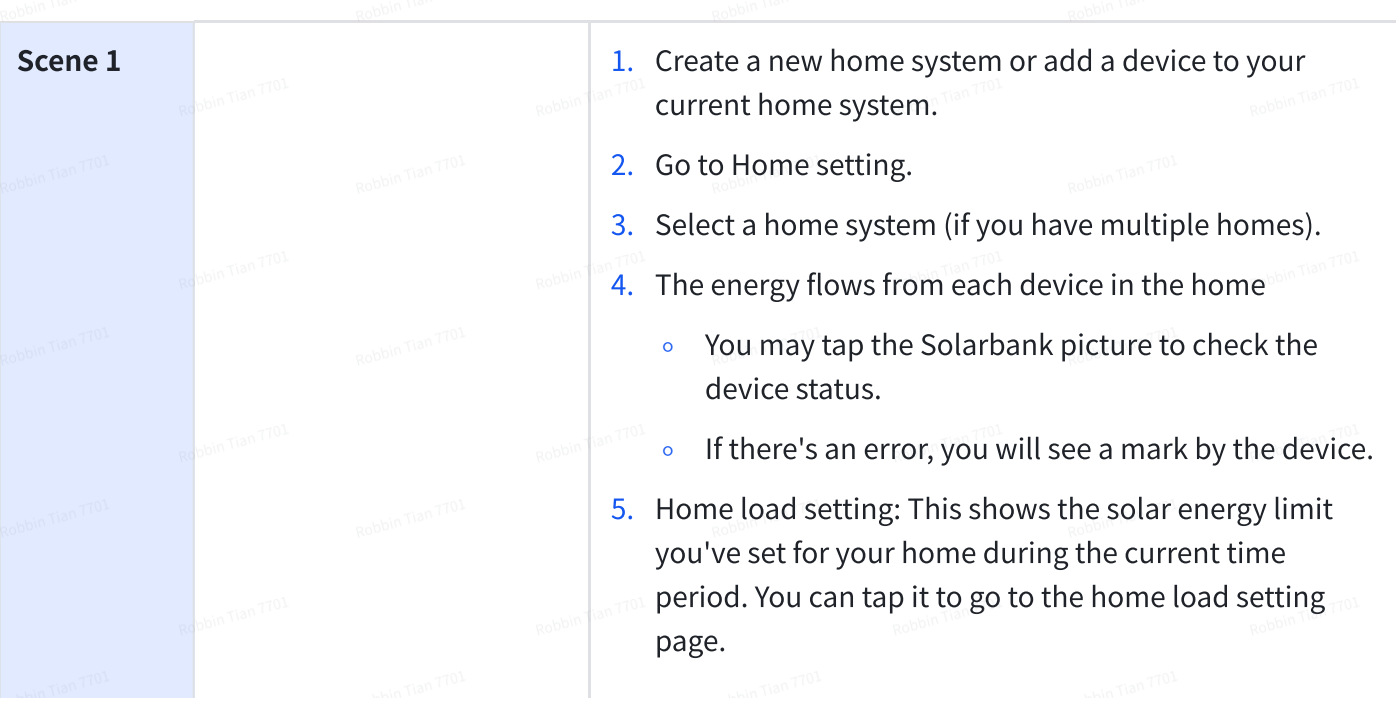

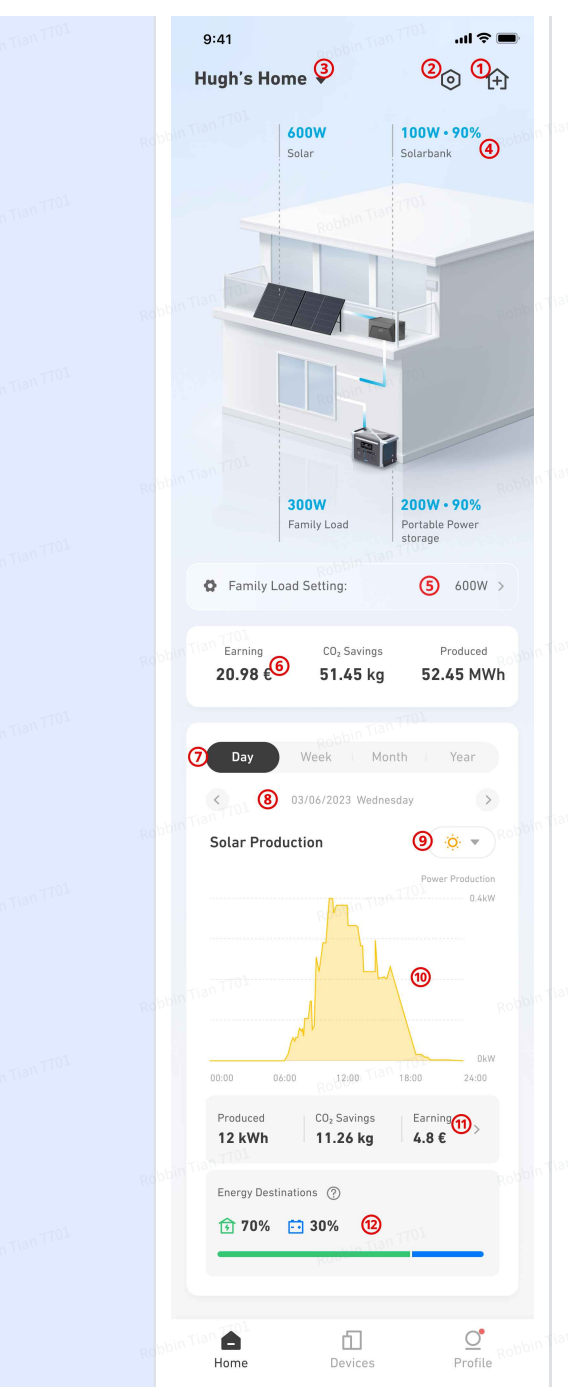

6. See the total amount of electricity savings, CO₂ emissions reduced, and solar energy production generated by your home system.

The trend map shows the statistics of devices during a certain period of time:

- $\sqrt{7}$ . Change the data period to day/week/month/year.
- 8. Check the previous / next time period.
- 9. View data trends of solar production, Solarbank, and portable power stations (if trends are detected).
- 10. Graph showing electricity savings, CO<sub>2</sub> emissions reduced, and solar energy generated by solar panels during the current time period.
- 11. Distribution of solar power in your home system, either used or stored.

Scene 2 and 1 When checking Solarbank data:

- 1. The trend map will show the charging (negative) and discharging (positive) power rate of the device.
- 2. The total storage and output of Solarbank during the selected time period.

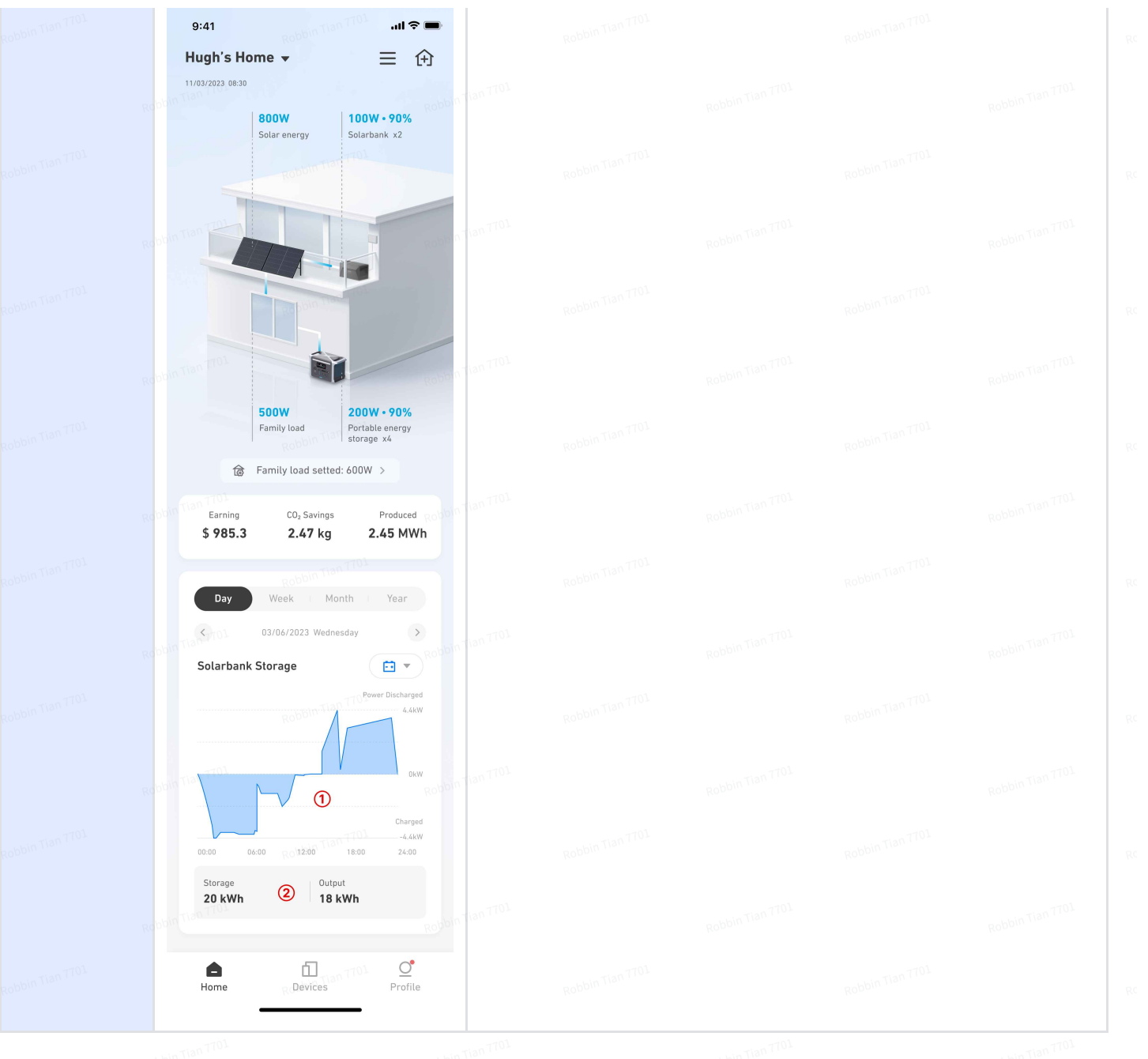

#### Firmware Update

• If the necessary firmware upgrade version exists, an OTA firmware version upgrade can be performed through the following process

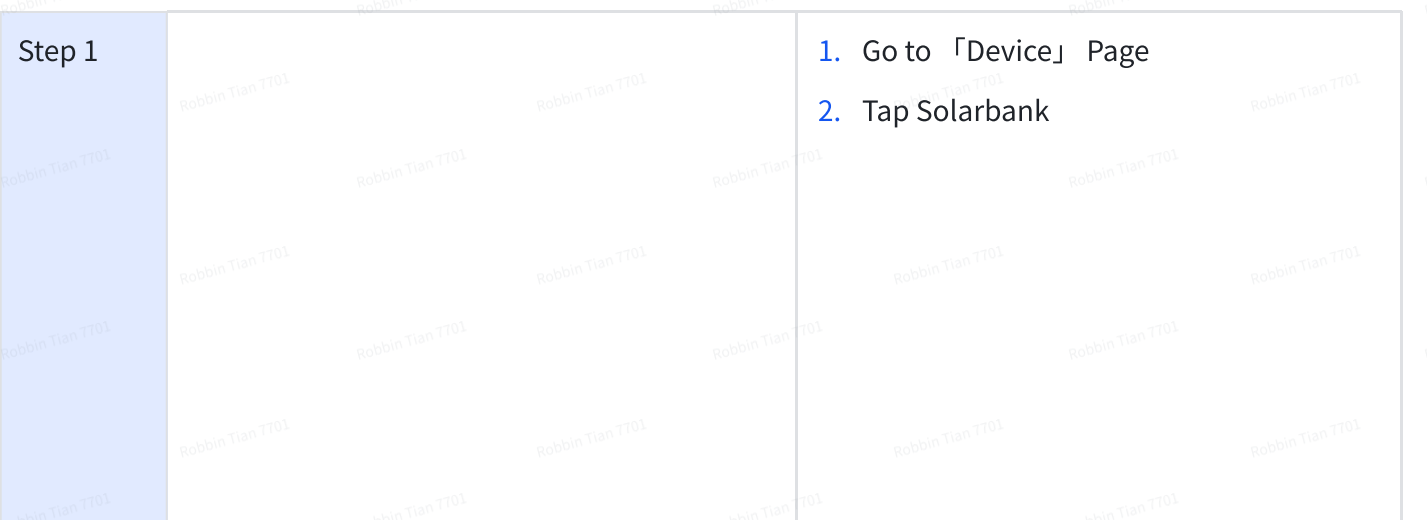

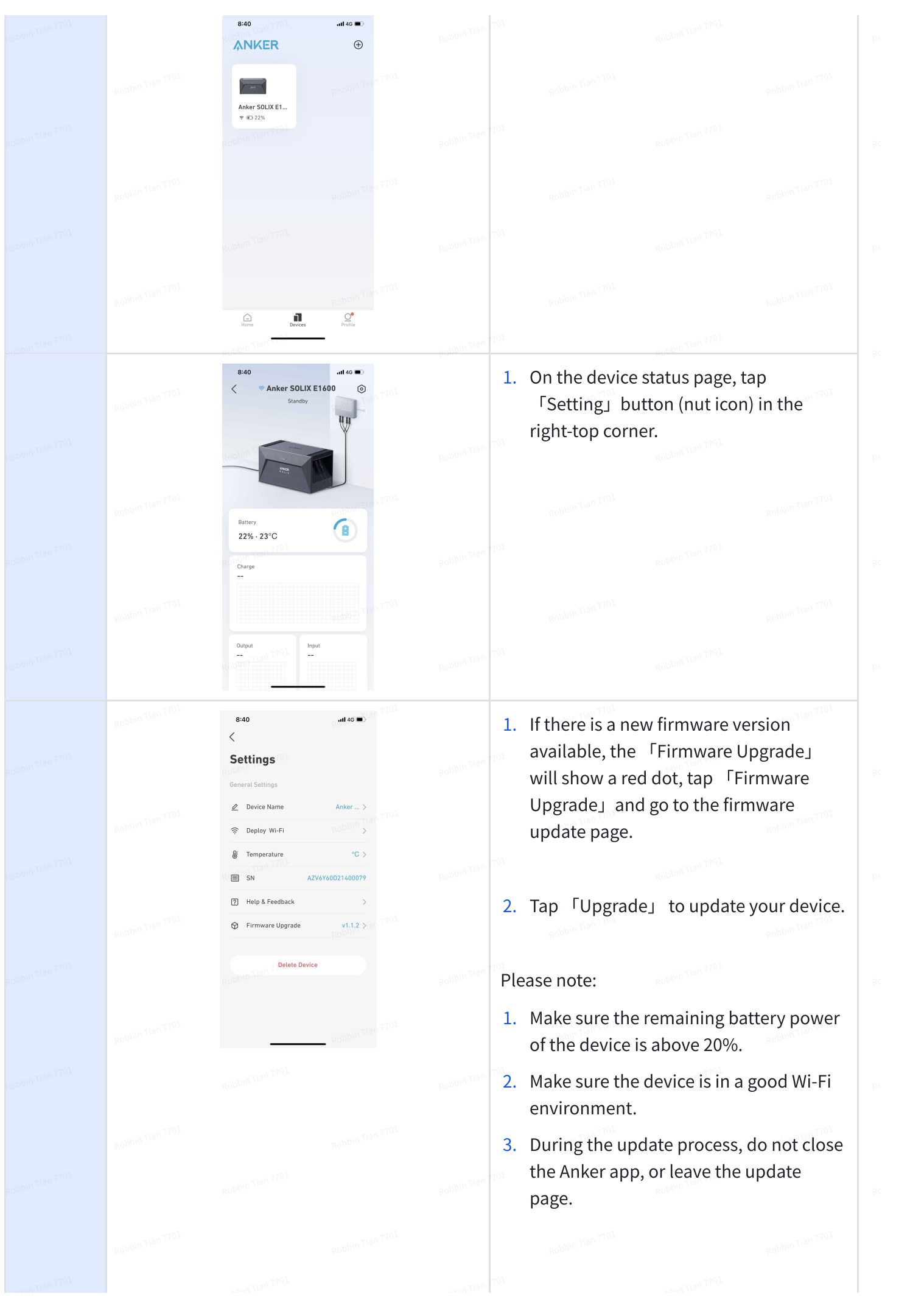

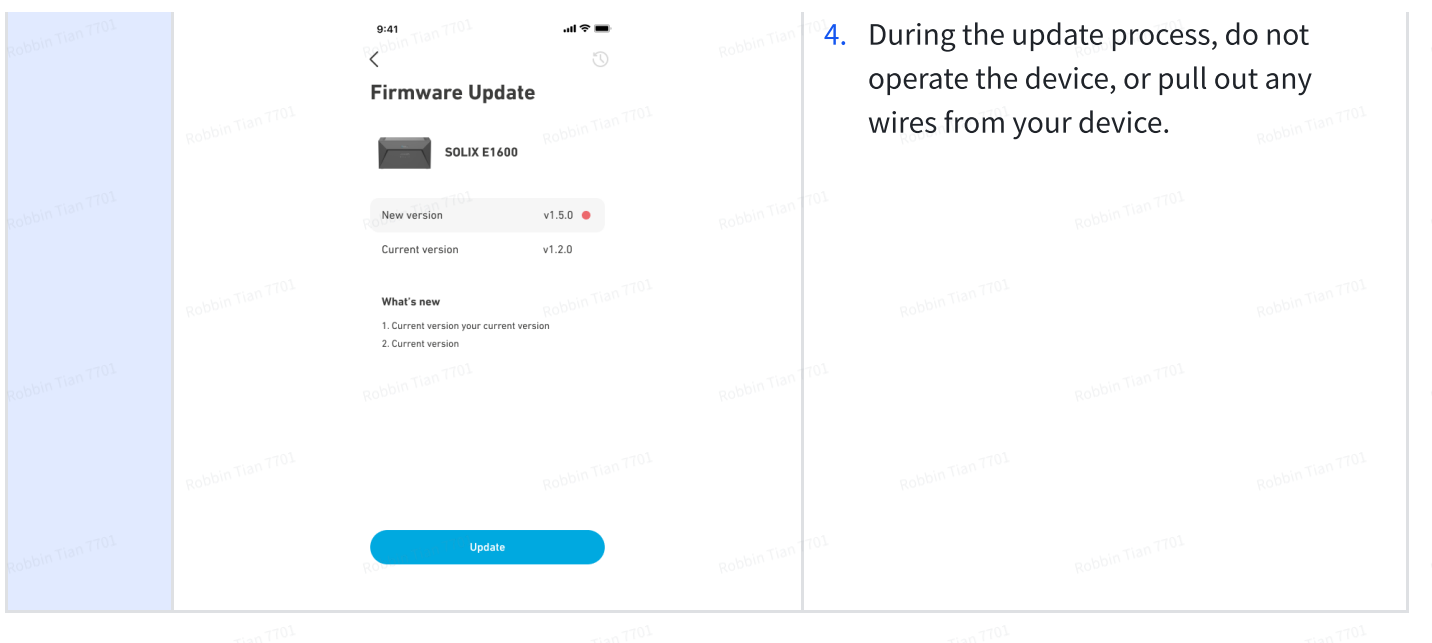

### Storage and Maintenance

For optimal performance, follow the instructions below to store and maintain your Solarbank regularly.

- Keep the product on a flat surface when using, charging, and storing.
- Use a cotton cloth and water to clean. Do not use steel wool or other hard materials for cleaning.
- For long-term storage, charge and discharge Solarbank once every 3 months (discharge Solarbank to 20%, then recharge it to 80%).

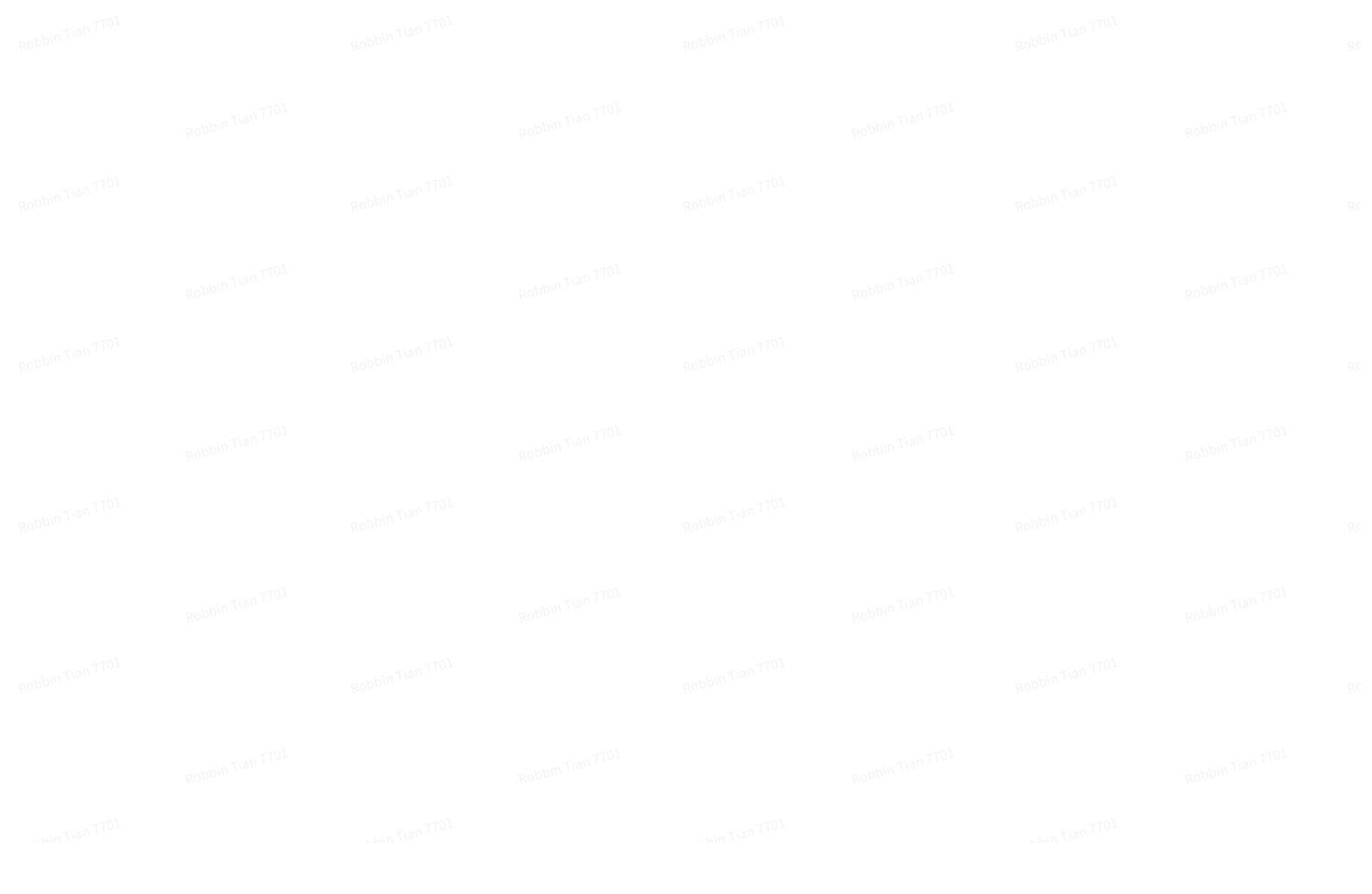